Protel-Orcad- Powerlogic-Dxdesigner SCH 原理图转换软件简介:

绿色软件,不用安装,即可使用。安全,无毒,简单好学,易用,功能强 大。

schevt. exel 双击 图标,出现如下 1 界面 (2,3 只是选择格式不同)。

1. Prorel 99SE/DXP SCH 转 PADS Logic SCH。

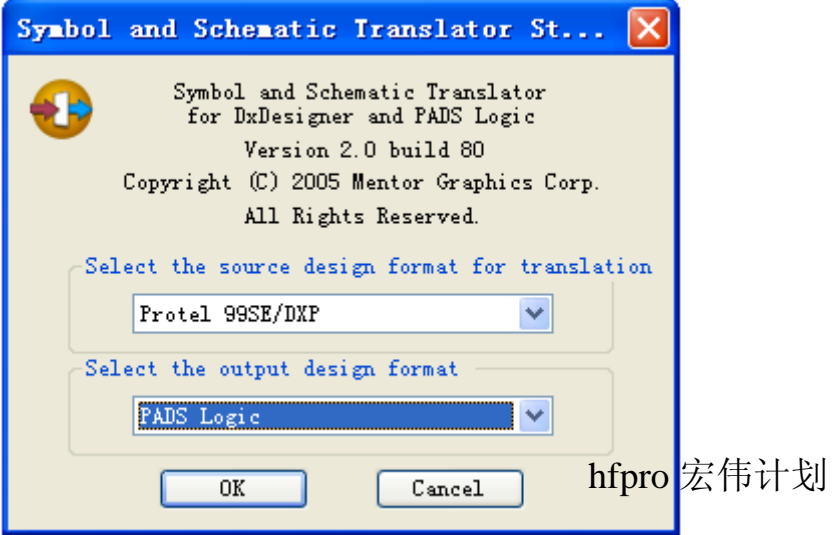

Prorel 99SE/DXP SCH 转 DxDesigner SCH。

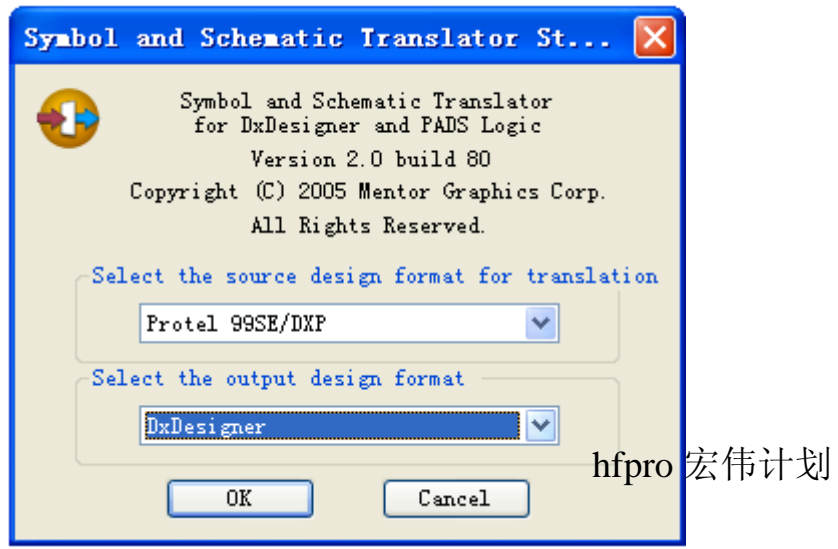

2. OrCad Capture 转 PADS Logic.

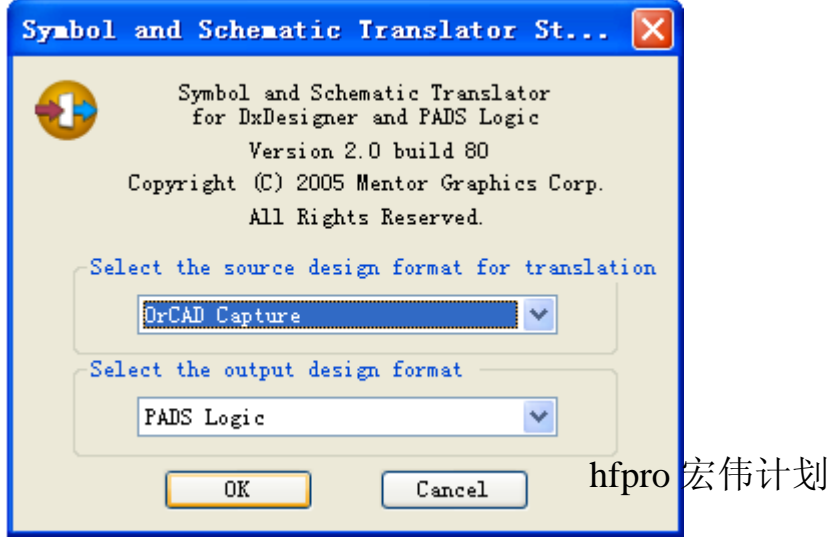

OrCad Capture 转 DxDesigner.

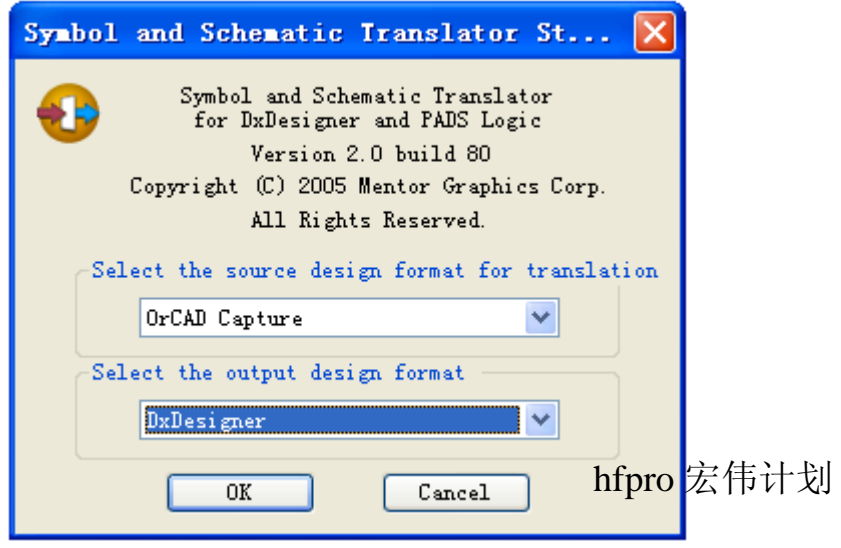

3.Power Logic 转 DxDesigner.

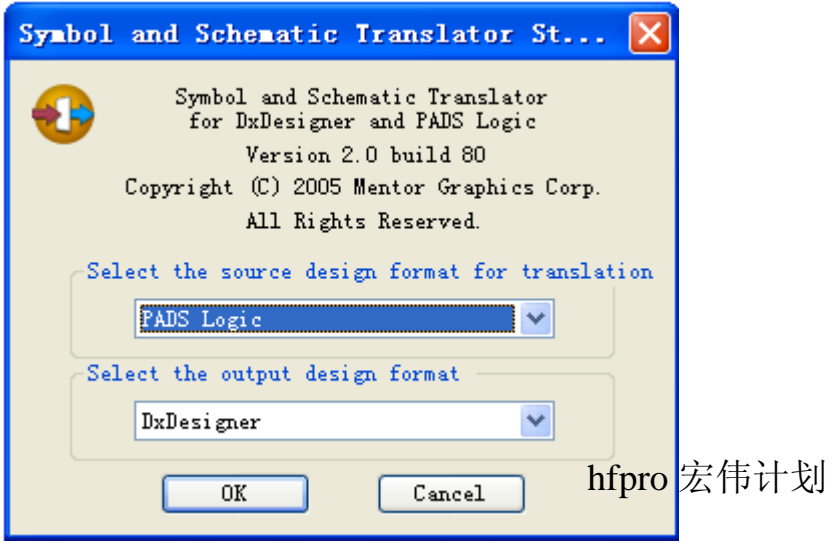

4.第 1,2,3 项是选择什么格式 SCH 转换成什么格式的 SCH.

下面以第 1 为例做个 SCH 转换实例步骤:

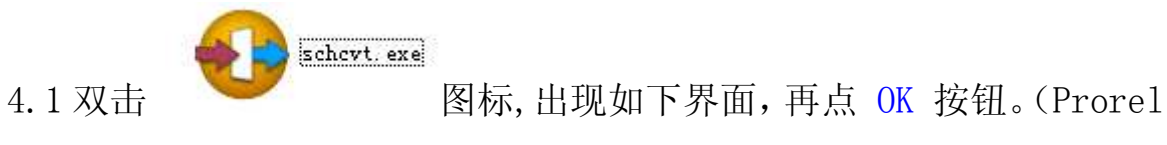

99SE/DXP SCH 转 PADS Logic SCH)

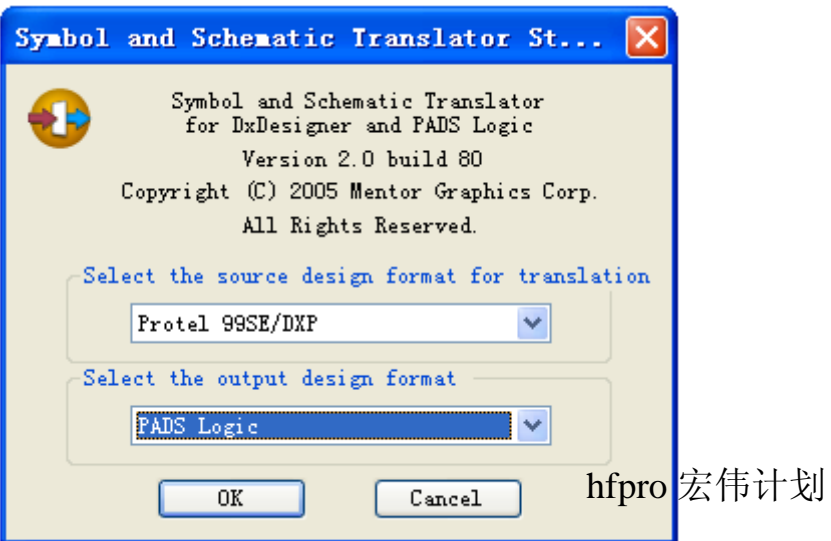

4.2 出现如下界面,再点 Add 添加 要转换的源文件,找到文件 打开。

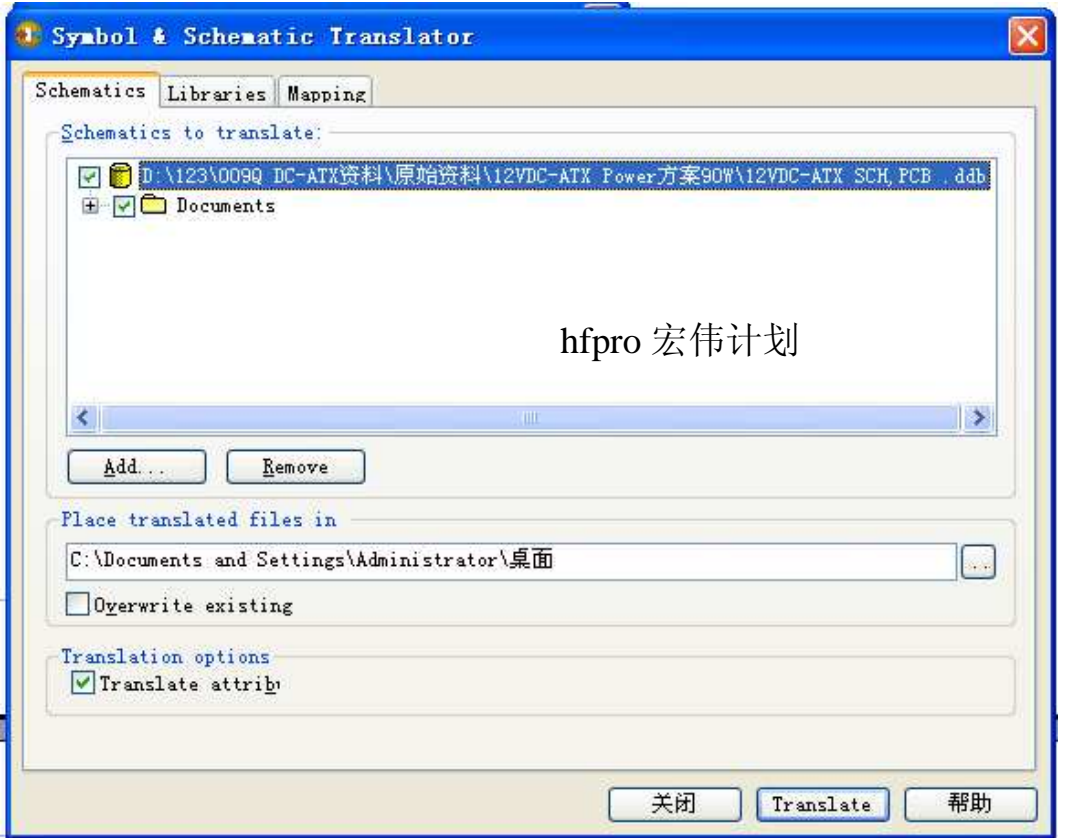

打开文件的 下方类型要依源文件类型选择,我们的范例选择如下图。

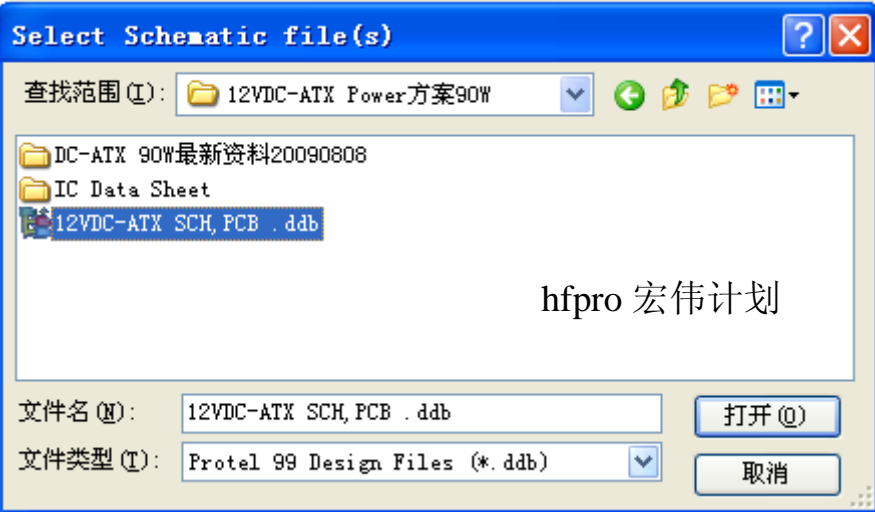

打开后,再点 Translate 按钮,开始文件转换,转换完成后按 Elose

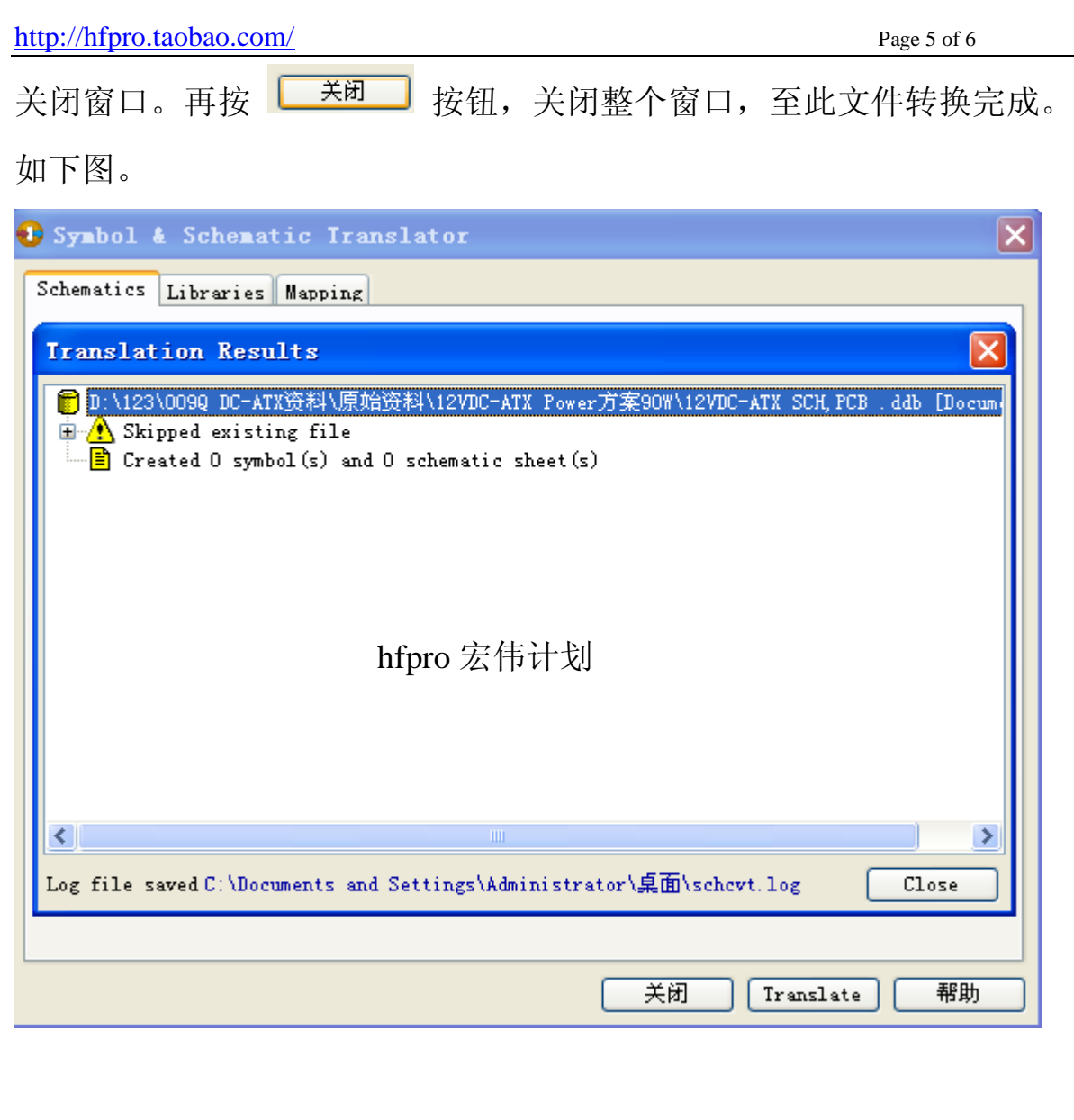

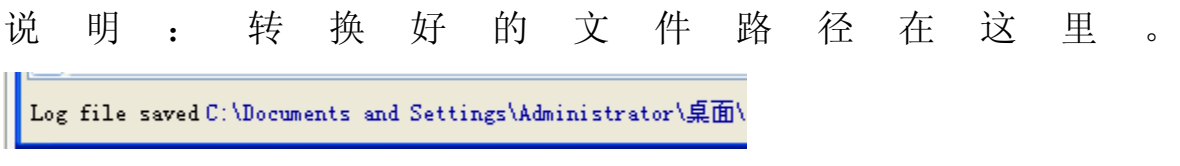

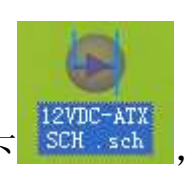

转换好的 PADS Logic 文件如下 FRADC-ATX , 下方是用 PADS2005 打开转换

好的文件效果图:

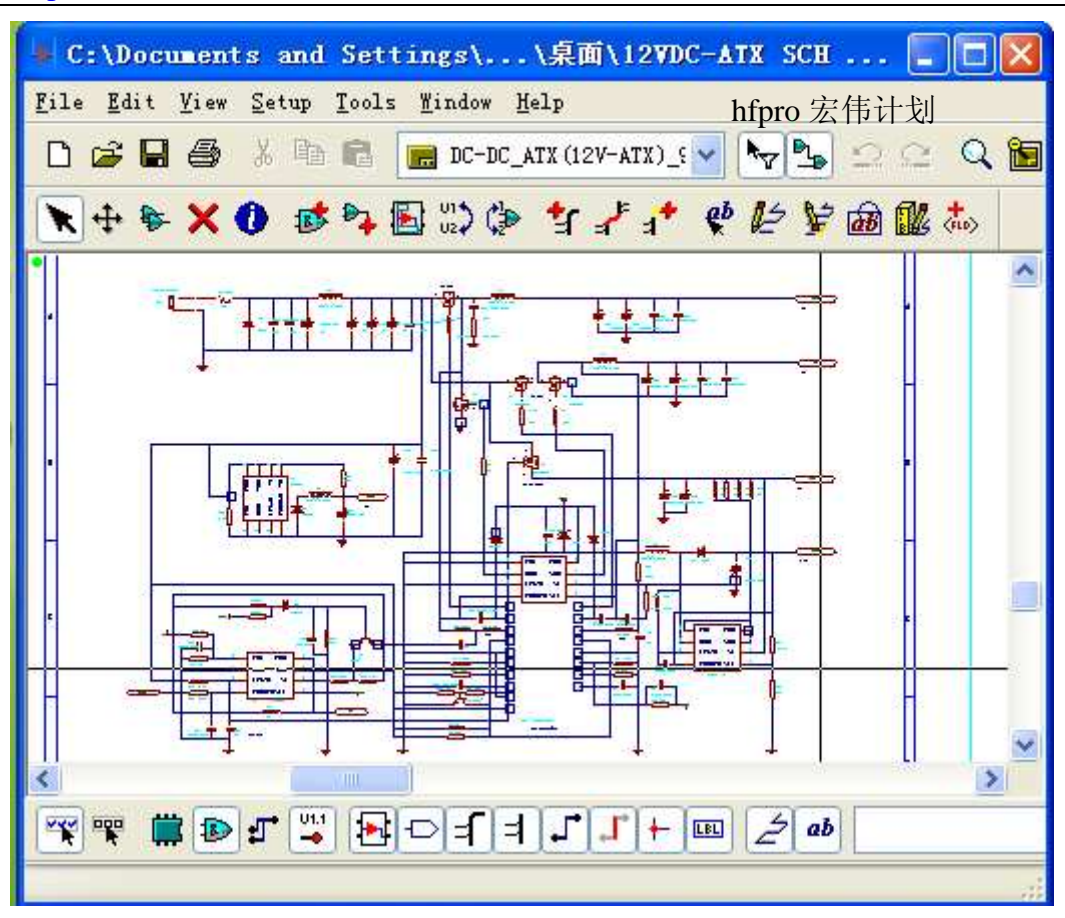

有了此好工具,不同格式的 SCH 电路原理图轻松转换,不需要再手工去 画,效率高,速度快。让您从繁重的劳动中解放出来。

-------------------------------------------------------------- 更多好软件,好教材请浏览: http://hfpro.taobao.com/ 首页/教材-培训资料(电子行业-设计类); 首页/常用免费软件 分类目录;资料持续增加中。 感谢支持!

--------------------------------------------------------------